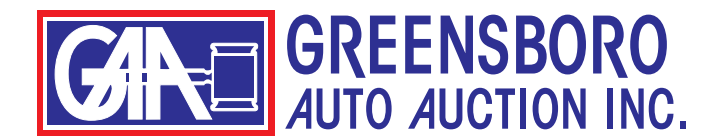

## **HOW TO AUTO BID**

It's easy to place auto bids prior to the sale on our website. An auto bid (also called a proxy bid or a pre bid) is a bid you can place PRIOR to the auction if you can't be here or be on simulcast. All you need to do is put in your maximum bid for the vehicle and the computer will bid for you during the auction.

Begin by navigating to the run list or to your workbook or saved search.

To the right of each vehicle there will be a button labeled "Auto Bid." (See below.)

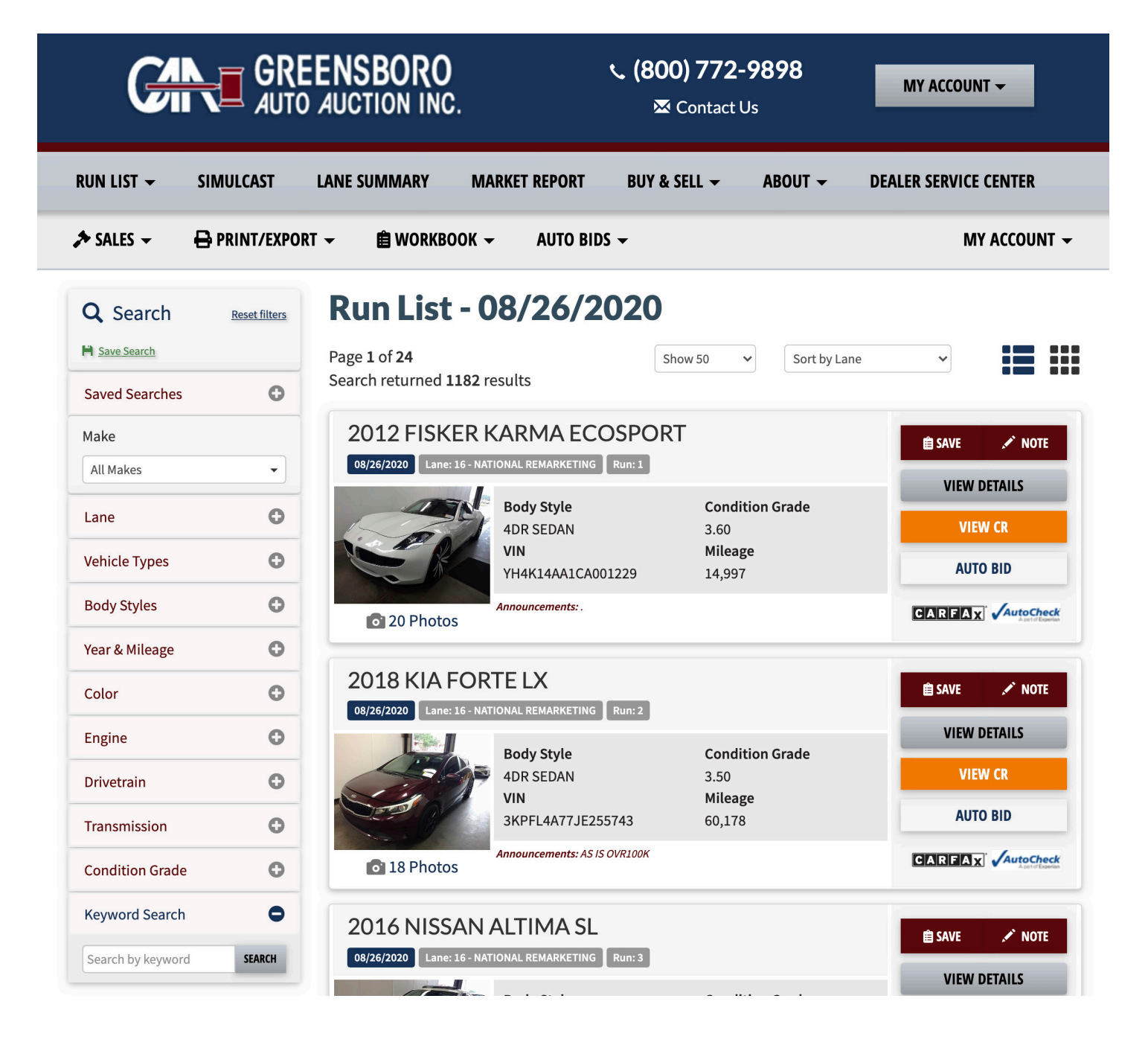

Just click the "AUTO BID" button and a pop-up box appears as seen below.

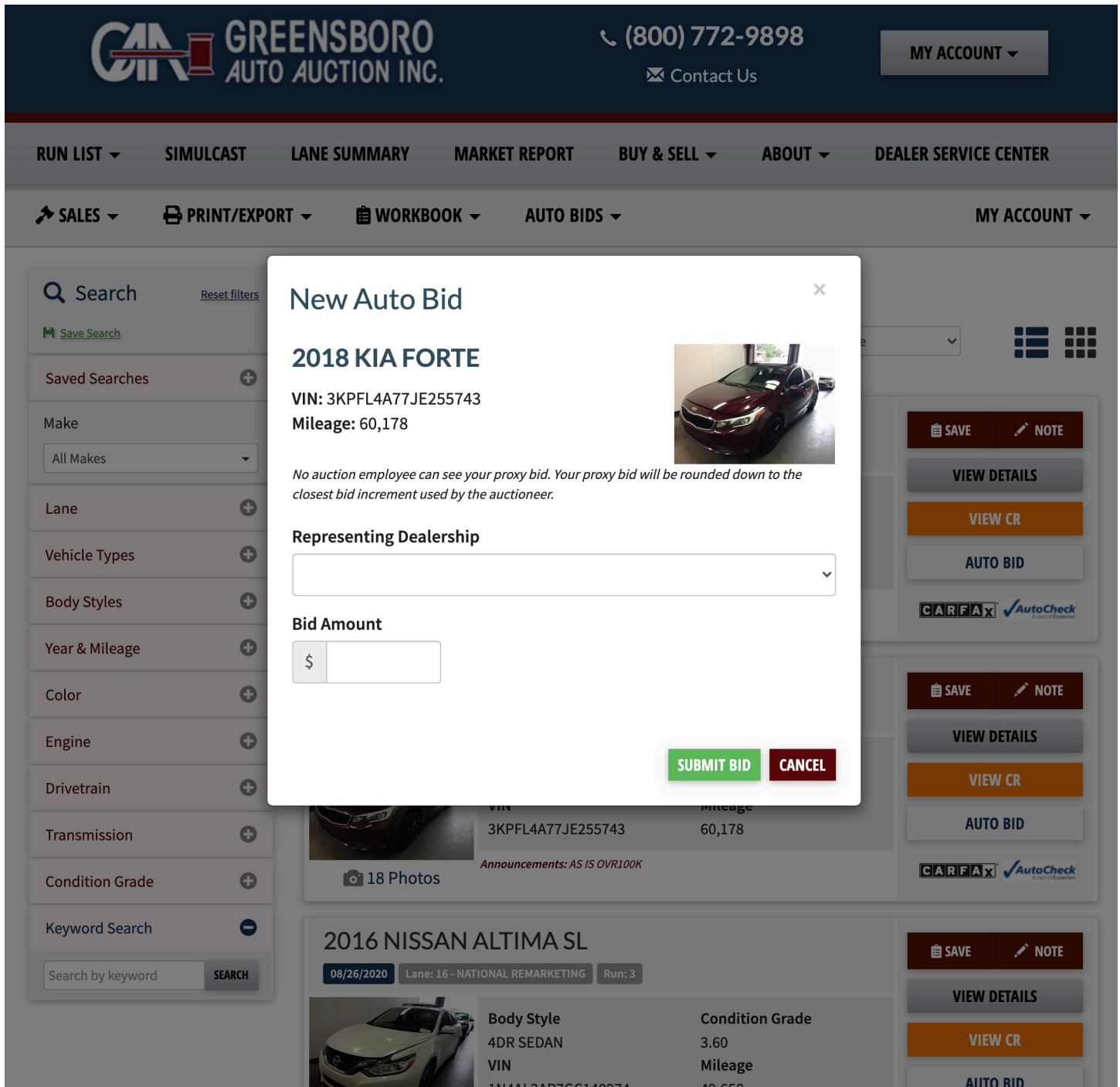

Select your dealership from the drop-down menu. (Note: you will need to do this even if you only have one dealership in your account.)

Then type in your max bid for the vehicle and click the "SUBMIT BID" button.

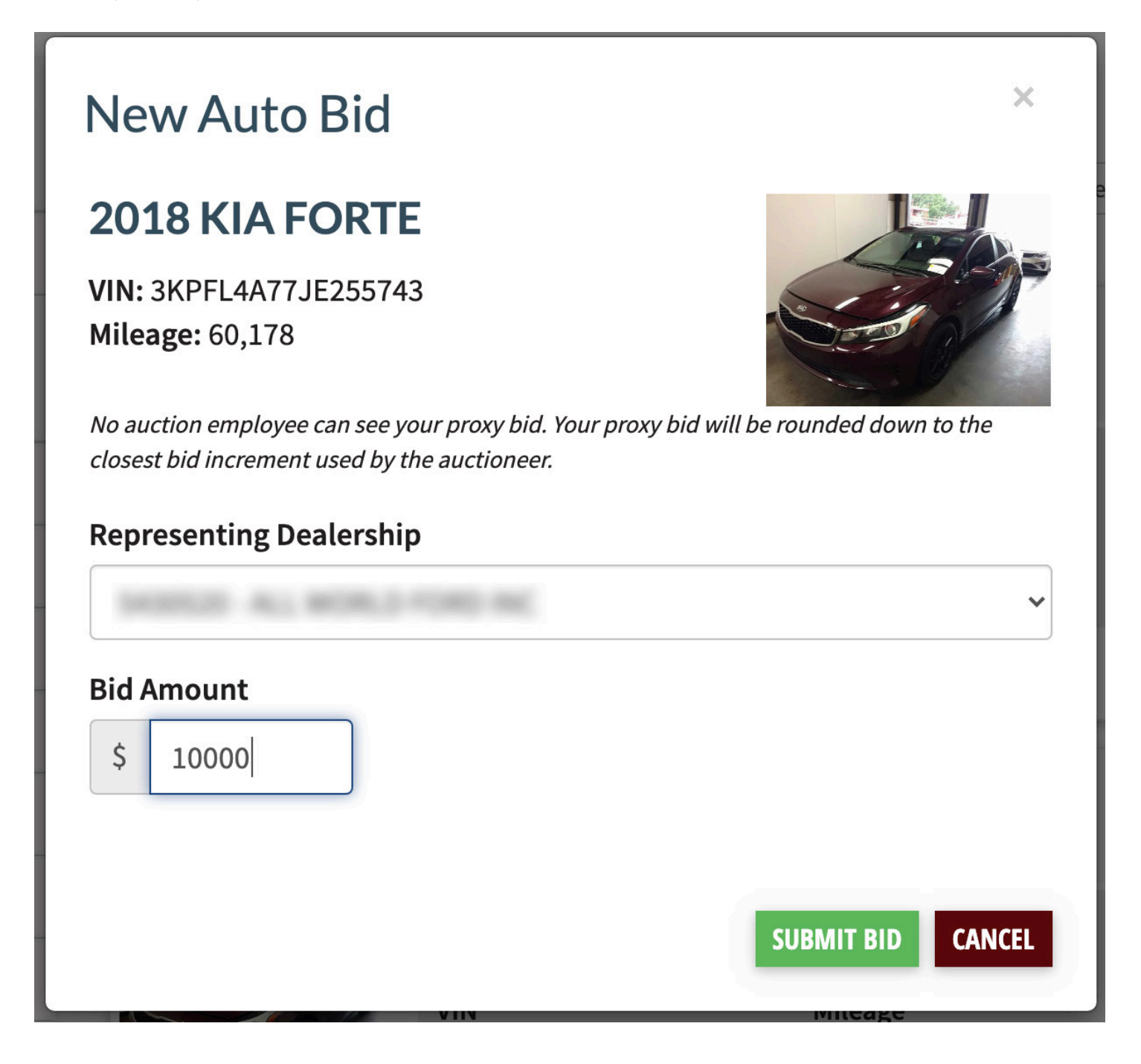

A message will appear at the top of the page letting you know that your auto bid has been submitted.

The "AUTO BID" button next to the vehicle turns green and becomes an "AUTO BID - EDIT" button. (See below.)

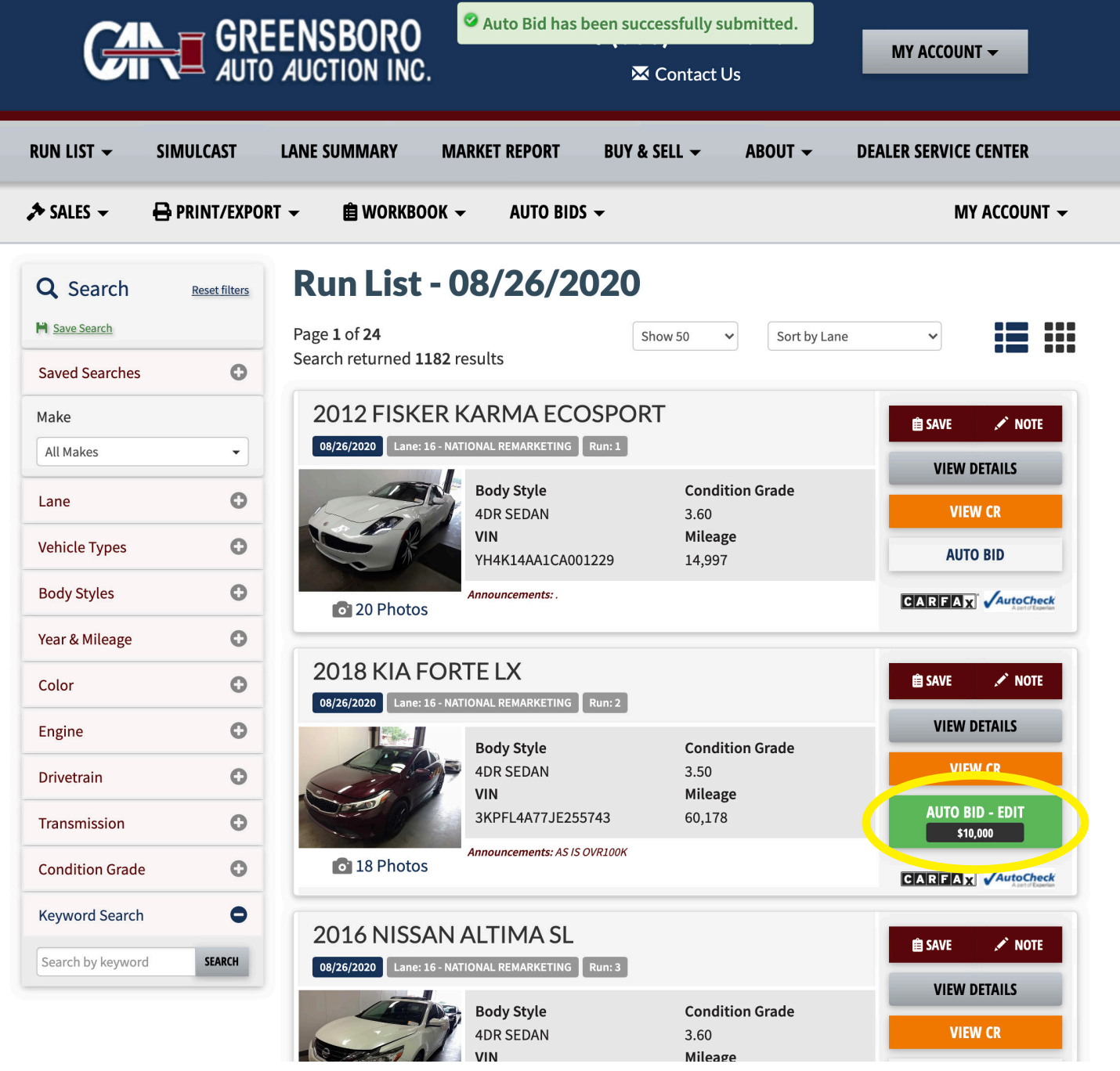

To edit or remove your auto bid, click the green button.

A pop-up box will appear where you can change your max bid or remove the auto bid.

## **Update Auto Bid**

## **2018 KIA FORTE**

**VIN: 3KPFL4A77JE255743 Mileage: 60,178** 

![](_page_4_Picture_5.jpeg)

 $\times$ 

No auction employee can see your proxy bid. Your proxy bid will be rounded down to the closest bid increment used by the auctioneer.

## **Representing Dealership**

![](_page_4_Picture_31.jpeg)

If you click the "REMOVE" button, you will get a message at the top of the screen that your auto bid has been successfully removed, and the "AUTO BID" button next to the car will change back to a white button.

![](_page_5_Picture_1.jpeg)

You can also place auto bids from within the descriptions of each vehicle.

The process works exactly the same here -- just click on the "AUTO BID" button.

![](_page_6_Picture_2.jpeg)